# **KELAS V SEMESTER 1 DAN 2**

*Mata Pelajara : Teknologi Informasi dan komunikasi*

**DISUSUN OLEH:**

**BENI SAPUTRA, S.Si**

**SEKOLAH DASAR ISLAM TERPADU QURRATA A'YUN**

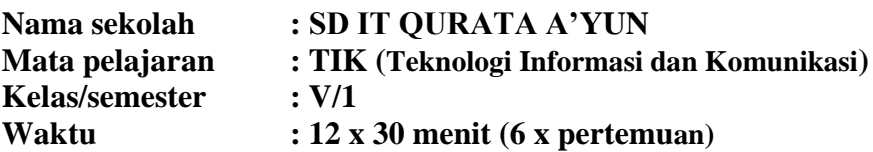

#### **A. Standar Kompetensi**

Menggunakan perangkat lunak pembuat presentasi

#### **B. Kompetendsi dasar**

Menunjukkan menu dan ikon yang terdapat dalam perangkat lunak pembuat animasi

#### **C. Indikator**

- Menjelaskan pengertian presentasi
- Menjelaskan manfaat program presentasi
- Mengenal aplikasi pembuat presentasi
- Microsoft Power Point sebagai program pembuat presentasi
- Mendemonstrasikan cara menjalankan Microsoft PowerPoint
- Menerangkan fungsi menu dan ikon pada Microsoft PowerPoint

#### **D. Tujuan pembelajaran**

- Siswa dapat menjelaskan pengertian presentasi
- Siswa dapat menjelaskan manfaat program presentasi
- Siswa dapat mengenal aplikasi pembuat presentasi
- Siswa dapat menjelaskan Microsoft Power Point sebagai program pembuat presentasi
- Siswa dapat mendemonstrasikan cara menjalankan Microsoft PowerPoint
- Siswa dapat menerangkan fungsi menu dan ikon pada Microsoft PowerPoint **Karakter siswa yang diharapkan** : rasa ingin tahu, bersahabat/ komunikatif, tanggung jawab, mandiri dan kerjasama

#### **E. Materi pokok**

Microsoft Power Point sebagai program pembuat presentasi

#### **F. Metode Pembelajaran**

Ceramah, tanya jawab, diskusi, demontrasi dan praktek

#### **G. Langkah-langkah Pembelajaran**

#### • **Kegiatan Awal**

- Apresepsi dan Motivasi
- o Apresepsi : Guru menyampaikan tujuan pembelajaran berkaitan dengan Microsoft Power Point sebagai program pembuat presentasi
- o Memotivasi peserta didik dengan memberi penjelasan tentang pentingnya pengetahuan program pembuat animasi

#### • **Kegiatan inti**

#### **Eksplorasi**

Dalam kegiatan eksplorasi:

- Guru menjelaskan pengertian presentasi
- Guru menjelaskan manfaat program presentasi
- Guru mengenalkan aplikasi pembuat presentasi
- Guru menjelaskan Microsoft Power Point sebagai program pembuat presentasi
- Guru mendemonstrasikan cara menjalankan Microsoft PowerPoint
- Guru menerangkan fungsi menu dan ikon pada Microsoft PowerPoint

#### **Elaborasi**

Dalam kegiatan Elaborasi:

o Setelah mendengarkan penjelasan guru, siswa diberikan kesempatan untuk mendemonstrasikan cara menjalankan Microsoft PowerPoint

#### **Konfirmasi**

Dalam kegiatan konfirmasi:

- o Guru bertanya jawab tentang hal-hal yang belum diketahui siswa.
- o Guru bersama siswa bertanya jawab meluruskan kesalahpahaman memberikan penguatan dan penyimpulan.

#### • **Kegiatan penutup**

Dalam kegiatan penutup:

- o Siswa menjawab pertanyaan yang diajukan guru
- o Memberikan tugas di rumah
- o Berdo'a dan mengucapkan salam

#### **H. Penilaian**

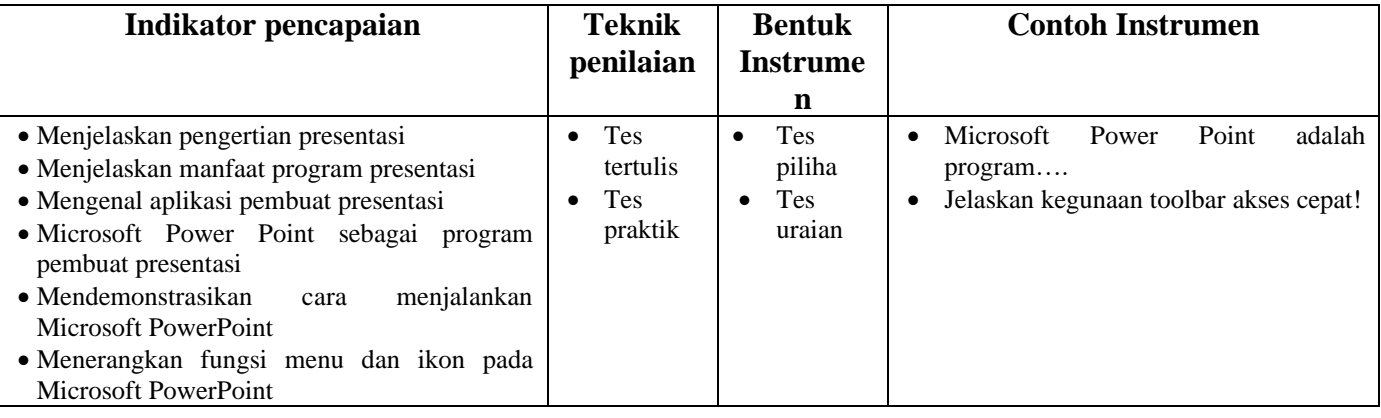

#### **I. Sumber / Alat**

#### Buku paket, internet, komputer

Format kriteria penilaia

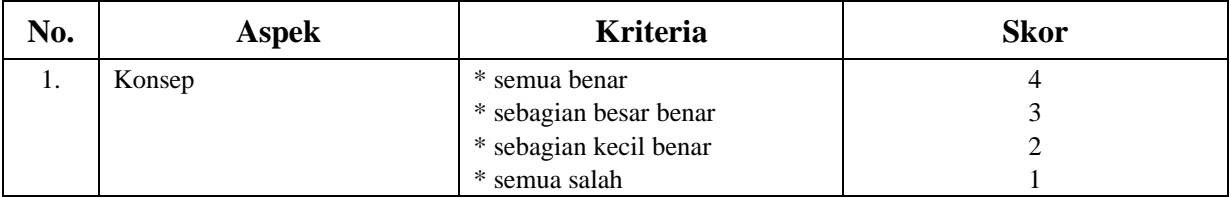

#### 1. Performansi

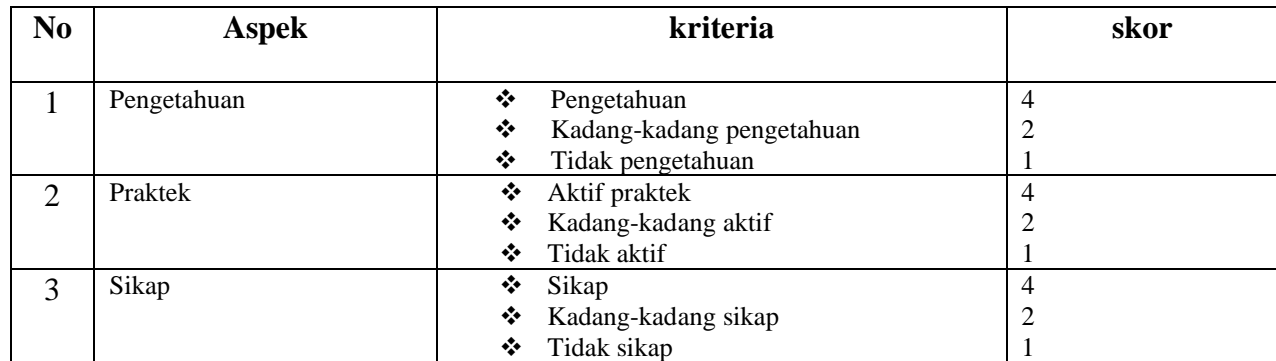

#### CATATAN :

Nilai = ( Jumlah skor : jumlah skor maksimal )  $X$  100.

**Mengetahui**

**Kepala Sekolah SD IT Qurrata A'yun,**

**……...., ………………… 20…**

**Guru TIK Kelas V**

**(ARDI EFENDI, S.Pd) NIY.091.004.024**

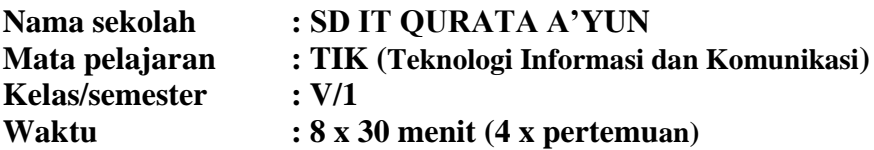

#### **A. Standar Kompetensi**

Menggunakan perangkat lunak pembuat presentasi

#### **B. Kompetendsi dasar**

Membuat presentasi teks dengan variasi table, grafik, gambar dan diagram

#### **C. Indikator**

- Membuat presentasi
- Memodifikasi tampilan atribut huruf
- Memodifikasi tampilan halaman dengan memanfaatkan background
- Memodifikasi tampilan presentasi dengan memanfaatkan custom animasi

#### **D. Tujuan pembelajaran**

- Siswa dapat membuat presentasi
- Siswa dapat memodifikasi tampilan atribut huruf
- Siswa dapat memodifikasi tampilan halaman dengan memanfaatkan background
- Siswa dapat memodifikasi tampilan presentasi dengan memanfaatkan custom animasi **Karakter siswa yang diharapkan** : rasa ingin tahu, bersahabat/ komunikatif, tanggung jawab, mandiri dan kerjasama

#### **E. Materi pokok**

Membuat presentasi

#### **F. Metode Pembelajaran**

Ceramah, tanya jawab, diskusi, demontrasi dan praktek

#### **G.Langkah-langkah Pembelajaran**

#### • **Kegiatan Awal**

- Apresepsi dan Motivasi
- o Apresepsi : Guru menyampaikan tujuan pembelajaran berkaitan dengan membuat presentasi teks dengan variasi table, grafik, gambar dan diagram
- o Memotivasi peserta didik dengan memberi penjelasan tentang pentingnya pengetahuan program pembuat presentasi

#### • **Kegiatan inti**

#### **Eksplorasi**

Dalam kegiatan eksplorasi:

- Guru menjelaskan cara membuat presentasi
- Guru menjelaskan cara memodifikasi tampilan atribut huruf
- Guru menjelaskan cara memodifikasi tampilan halaman dengan memanfaatkan background
- Guru menjelaskan cara memodifikasi tampilan presentasi dengan memanfaatkan custom animasi

#### **Elaborasi**

Dalam kegiatan Elaborasi:

o Setelah mendengarkan penjelasan guru, siswa diberikan kesempatan untuk membuat presentasi teks dengan variasi table, grafik, gambar dan diagram

#### **Konfirmasi**

Dalam kegiatan konfirmasi:

- o Guru bertanya jawab tentang hal-hal yang belum diketahui siswa.
- o Guru bersama siswa bertanya jawab meluruskan kesalahpahaman memberikan penguatan dan penyimpulan.

### • **Kegiatan penutup**

Dalam kegiatan penutup:

- o Siswa menjawab pertanyaan yang diajukan guru
- o Memberikan tugas di rumah
- o Berdo'a dan mengucapkan salam

#### **H.Penilaian**

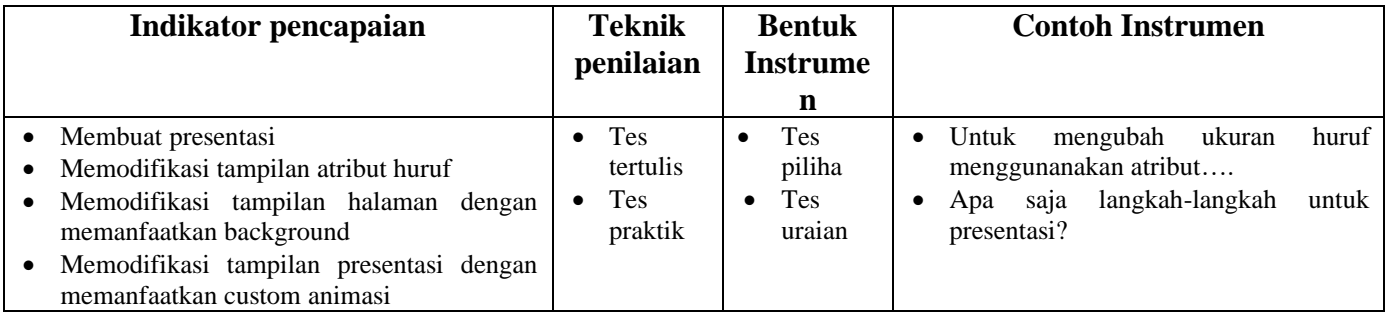

#### **I. Sumber / Alat**

Buku paket, internet, komputer

#### Format kriteria penilaia

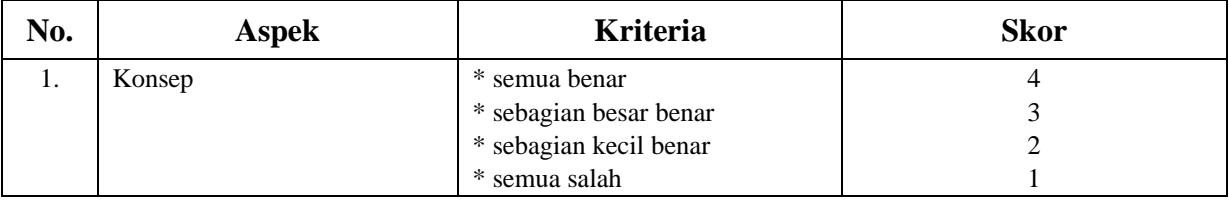

#### 2. Performansi

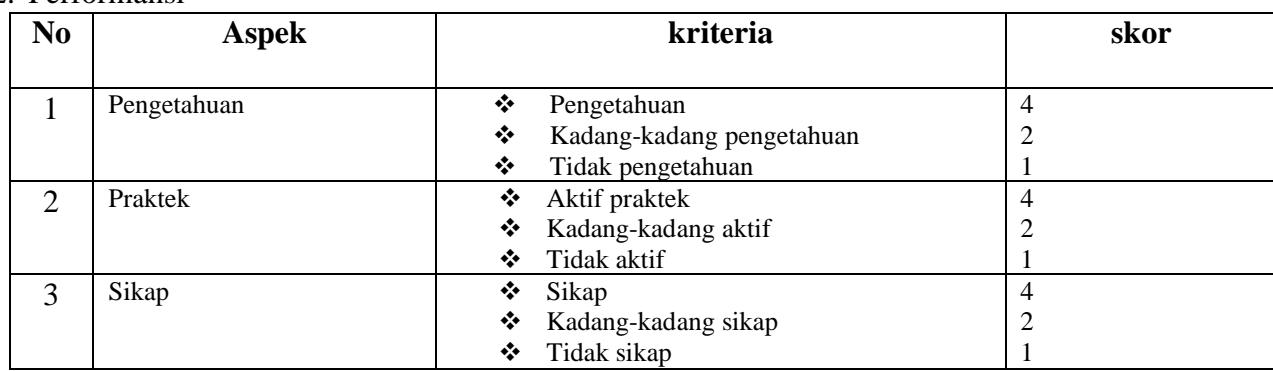

#### CATATAN :

Nilai = (Jumlah skor : jumlah skor maksimal )  $X$  100.

#### **Mengetahui**

**Kepala Sekolah SD IT Qurrata A'yun,**

**……...., ………………… 20… Guru TIK Kelas V**

**(ARDI EFENDI, S.Pd) NIY.091.004.024**

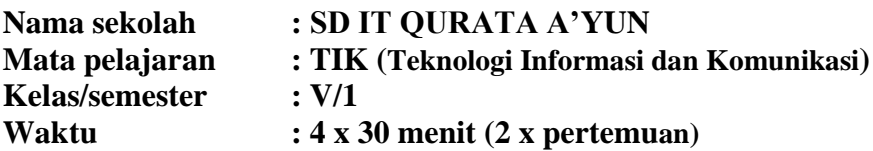

#### **A. Standar Kompetensi**

Menggunakan perangkat lunak pembuat presentasi

#### **B. Kompetensi dasar**

Membuat presentasi teks dengan variasi gambar,word art dan diagram

#### **C. Indikator**

• Membuat presentasi dengan menyisipkan gambar word art dan diagram

#### **D. Tujuan pembelajaran**

• Siswa dapat membuat presentasi dengan menyisipkan gambar word art dan diagram **Karakter siswa yang diharapkan** : rasa ingin tahu, bersahabat/ komunikatif, tanggung jawab, gemar membaca mandiri dan kerjasama

#### **E. Materi pokok**

Presentasi teks dengan variasi gambar,word art dan diagram presentasi

#### **F. Metode Pembelajaran**

Ceramah, tanya jawab, diskusi, demontrasi dan praktek

#### **G.Langkah-langkah Pembelajaran**

#### • **Kegiatan Awal**

Apresepsi dan Motivasi

- o Apresepsi : Guru menyampaikan tujuan pembelajaran berkaitan dengan membuat presentasi dengan menyisipkan gambar word art dan diagram
- o Memotivasi peserta didik dengan memberi penjelasan tentang pentingnya pengetahuan program pembuat animasi

#### • **Kegiatan inti**

#### **Eksplorasi**

Dalam kegiatan eksplorasi:

o Guru mendemonstrasikan cara membuat presentasi dengan menyisipkan gambar word art dan diagram

#### **Elaborasi**

Dalam kegiatan Elaborasi:

o Setelah mendengarkan penjelasan guru, siswa diberikan kesempatan untuk membuat presentasi dengan menyisipkan gambar word art dan diagram

#### **Konfirmasi**

Dalam kegiatan konfirmasi:

- o Guru bertanya jawab tentang hal-hal yang belum diketahui siswa.
- o Guru bersama siswa bertanya jawab meluruskan kesalahpahaman memberikan penguatan dan penyimpulan.

#### • **Kegiatan penutup**

Dalam kegiatan penutup:

- o Siswa menjawab pertanyaan yang diajukan guru
- o Memberikan tugas di rumah

o Berdo'a dan mengucapkan salam

#### **H.Penilaian**

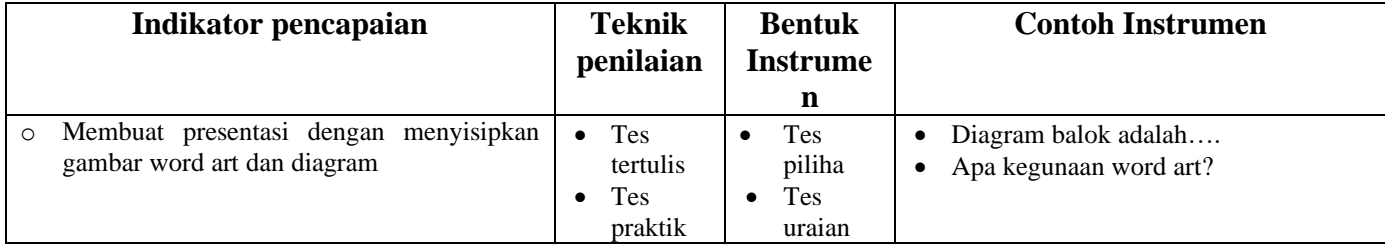

#### **I. Sumber / Alat**

Buku paket, internet, komputer

Format kriteria penilaia

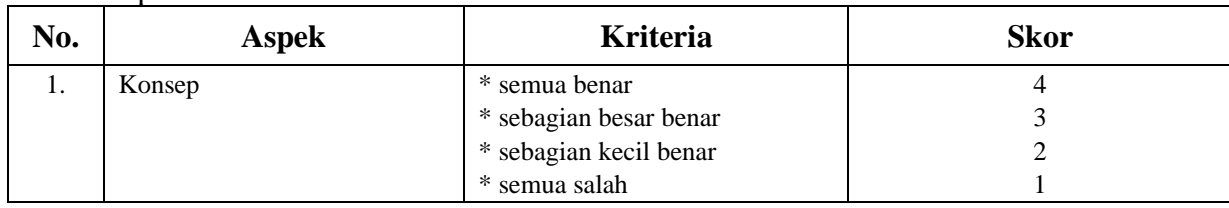

#### CATATAN :

Nilai = ( Jumlah skor : jumlah skor maksimal )  $X$  100.

# **Mengetahui**

**NIY.091.004.024**

**Kepala Sekolah SD IT Qurrata A'yun,**

**……...., ………………… 20… Guru TIK Kelas V**

**(ARDI EFENDI, S.Pd)**

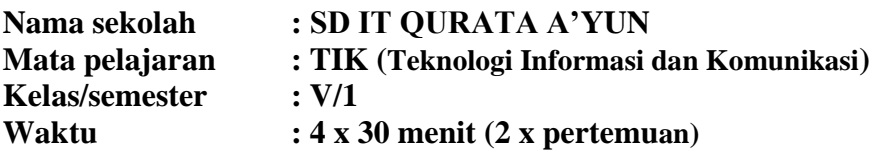

#### **A. Standar Kompetensi**

Menggunakan perangkat lunak pembuat presentasi

#### **B. Kompetensi dasar**

Membuat presentasi teks dengan variasi tabel dan gambar

#### **C. Indikator**

- Membuat presentasi teks dengan variasi tabel dan gambar dari clipart dan internet
- Memodifikasi tampilan presentasi dengan menyisipkan slide *transition*

#### **D. Tujuan pembelajaran**

- Siswa dapat membuat presentasi teks dengan variasi tabel dan gambar dari clipart dan internet
- Siswa dapat memodifikasi tampilan presentasi dengan menyisipkan slide *transition* **Karakter siswa yang diharapkan** : rasa ingin tahu, bersahabat/ komunikatif, tanggung jawab, mandiri dan kerjasama

#### **E. Materi pokok**

Presentasi teks dengan variasi tabel dan gambar

#### **F. Metode Pembelajaran**

Ceramah, tanya jawab, diskusi, demontrasi dan praktek

#### **G.Langkah-langkah Pembelajaran**

#### • **Kegiatan Awal**

- Apresepsi dan Motivasi
- o Apresepsi : Guru menyampaikan tujuan pembelajaran berkaitan dengan membuat presentasi teks dengan variasi tabel dan gambar
- o Memotivasi peserta didik dengan memberi penjelasan tentang pentingnya pengetahuan program pembuat presentasi

#### • **Kegiatan inti**

#### **Eksplorasi**

Dalam kegiatan eksplorasi:

- Guru mendemonstrasikan cara membuat presentasi teks dengan variasi tabel dan gambar dari clipart dan internet
- o Guru mendemonstrasikan cara memodifikasi tampilan presentasi dengan menyisipkan slide *transition*

#### **Elaborasi**

Dalam kegiatan Elaborasi:

o Setelah mendengarkan penjelasan guru, siswa diberikan kesempatan untuk membuat presentasi dengan menyisipkan gambar word art dan diagram

#### **Konfirmasi**

Dalam kegiatan konfirmasi:

- o Guru bertanya jawab tentang hal-hal yang belum diketahui siswa.
- o Guru bersama siswa bertanya jawab meluruskan kesalahpahaman memberikan penguatan dan penyimpulan.

#### • **Kegiatan penutup**

Dalam kegiatan penutup:

o Siswa menjawab pertanyaan yang diajukan guru

- o Memberikan tugas di rumah
- o Berdo'a dan mengucapkan salam

#### **H.Penilaian**

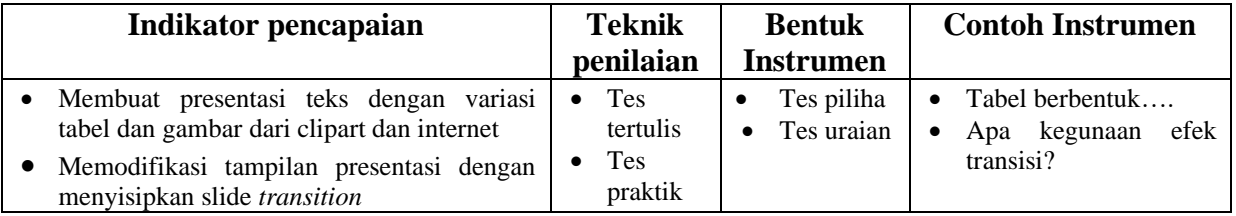

#### **I. Sumber / Alat**

Buku paket, internet, komputer

Format kriteria penilaia

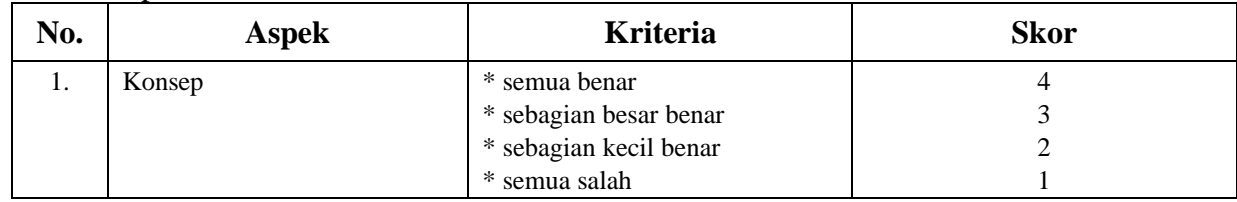

#### CATATAN :

Nilai = ( Jumlah skor : jumlah skor maksimal ) X 100.

**Mengetahui**

**Kepala Sekolah SD IT Qurrata A'yun,**

**……...., ………………… 20…**

**Guru TIK Kelas V**

**(ARDI EFENDI, S.Pd) NIY.091.004.024**

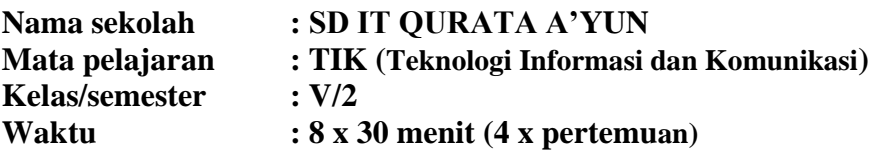

#### **A.Standar Kompetensi**

Menggunakan perangkat lunak membuat grafis

#### **B.Kompetensi dasar**

Menunjukkan menu dan ikon yang terdapat dalam perangkat lunak pembuat grafis

#### **C.Indikator**

- Mengenal aplikasi yang digunakan untuk membuat grafis berbasis vector
- Mengenal tampilan jendela inkscape dan mengoprasikan program inkscape
- Menjelaskan pengertian menu dan ikon pada perangkat lunak membuat grafis
- Menerangkan fungsi menu dan ikon pada perangkat lunak pembuat grafis
- Mengidentifikasi menu dan ikon yang terdapat dalam perangkat lunak pembuat grafis

#### **D.Tujuan pembelajaran**

- Siswa dapat mengenal aplikasi yang digunakan untuk membuat grafis berbasis vector
- Siswa dapat mengenal tampilan jendela inkscape dan mengoprasikan program inkscape
- Siswa dapat menjelaskan pengertian menu dan ikon pada perangkat lunak membuat grafis
- Siswa dapat menerangkan fungsi menu dan ikon pada perangkat lunak pembuat grafis
- Siswa dapat mengidentifikasi menu dan ikon yang terdapat dalam perangkat lunak pembuat grafis **Karakter siswa yang diharapkan** : rasa ingin tahu, bersahabat/ komunikatif, tanggung jawab, mandiri dan kerjasama

#### **E.Materi pokok**

Aplikasi yang digunakan untuk membuat grafis berbasis vector

#### **F. Metode Pembelajaran**

Ceramah, tanya jawab, diskusi, demontrasi dan praktek

#### **G. Langkah-langkah Pembelajaran**

#### • **Kegiatan Awal**

Apresepsi dan Motivasi

- o Apresepsi : Guru menyampaikan tujuan pembelajaran berkaitan dengan aplikasi yang digunakan untuk membuat grafis berbasis vector
- o Memotivasi peserta didik dengan memberi penjelasan tentang pentingnya pengetahuan program pembuat grafis berbasis vector

### • **Kegiatan inti**

#### **Eksplorasi**

Dalam kegiatan eksplorasi:

- Guru mengenal aplikasi yang digunakan untuk membuat grafis berbasis vector
- Guru mengenal tampilan jendela inkscape dan mengoprasikan program inkscape
- Guru menjelaskan pengertian menu dan ikon pada perangkat lunak membuat grafis
- Guru menerangkan fungsi menu dan ikon pada perangkat lunak pembuat grafis

#### **Elaborasi**

Dalam kegiatan Elaborasi:

• Setelah mendengarkan penjelasan guru, siswa diberikan kesempatan untuk mengidentifikasi menu dan ikon yang terdapat dalam perangkat lunak pembuat grafis

#### **Konfirmasi**

Dalam kegiatan konfirmasi:

- o Guru bertanya jawab tentang hal-hal yang belum diketahui siswa.
- o Guru bersama siswa bertanya jawab meluruskan kesalahpahaman memberikan penguatan dan penyimpulan.

#### • **Kegiatan penutup**

Dalam kegiatan penutup:

- o Siswa menjawab pertanyaan yang diajukan guru
- o Memberikan tugas di rumah
- o Berdo'a dan mengucapkan salam

#### **H. Penilaian**

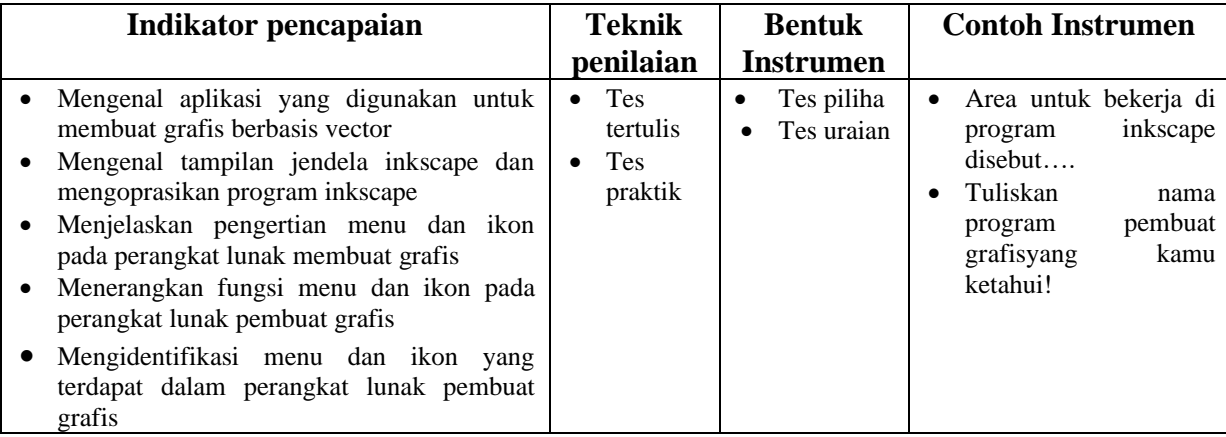

#### **I. Sumber / Alat**

Buku paket, internet, komputer

Format kriteria penilaia

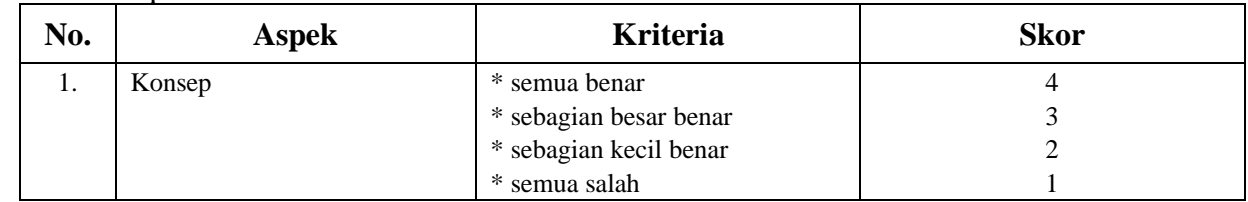

#### CATATAN :

Nilai = ( Jumlah skor : jumlah skor maksimal )  $X$  100.

#### **Mengetahui**

**Kepala Sekolah SD IT Qurrata A'yun,**

**……...., ………………… 20… Guru TIK Kelas V**

**(ARDI EFENDI, S.Pd) NIY.091.004.024**

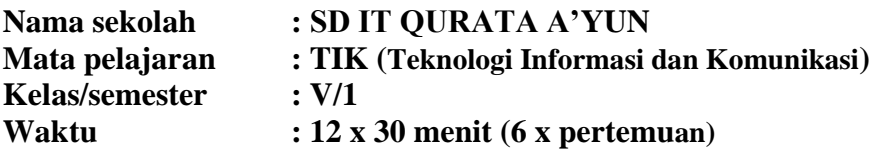

#### **A.Standar Kompetensi**

Menggunakan perangkat lunak pembuat grafis

#### **B.Kompetensi dasar**

Menggunakan menu dan ikon yang terdapat dalam perangkat lunak pembuat grafis

#### **C.Indikator**

- Memodifikasi pengaturan dan pewarnaan teks
- Mendemonstrasikan pemberian efek pada teks
- Memodifikasi pengaturan dan pewarnaan halaman

#### **D.Tujuan pembelajaran**

- Siswa dapat memodifikasi pengaturan dan pewarnaan teks
- Siswa dapat mendemonstrasikan pemberian efek pada teks
- Siswa dapat memodifikasi pengaturan dan pewarnaan halaman **Karakter siswa yang diharapkan** : rasa ingin tahu, bersahabat/ komunikatif, tanggung jawab, gemar membaca, mandiri dan kerjasama

#### **E.Materi pokok**

Menu dan ikon yang terdapat dalam perangkat lunak pembuat grafis

#### **F. Metode Pembelajaran**

Ceramah, tanya jawab, diskusi, demontrasi dan praktek

#### **G. Langkah-langkah Pembelajaran**

#### • **Kegiatan Awal**

Apresepsi dan Motivasi

- o Apresepsi : Guru menyampaikan tujuan pembelajaran berkaitan dengan menggunakan menu dan ikon yang terdapat dalam perangkat lunak pembuat grafis
- o Memotivasi peserta didik dengan memberi penjelasan tentang pentingnya pengetahuan program pembuat presentasi

#### • **Kegiatan inti**

#### **Eksplorasi**

Dalam kegiatan eksplorasi:

- o Guru memodifikasi pengaturan dan pewarnaan teks
- o Guru mendemonstrasikan pemberian efek pada teks
- o Guru mendemonstrasikan cara memodifikasi pengaturan dan pewarnaan halaman

#### **Elaborasi**

Dalam kegiatan Elaborasi:

o Setelah mendengarkan penjelasan guru, siswa diberikan kesempatan untuk memodifikasi pengaturan dan pewarnaan teks, mendemonstrasikan pemberian efek pada teks dan mendemonstrasikan cara memodifikasi pengaturan dan pewarnaan halaman.

#### **Konfirmasi**

Dalam kegiatan konfirmasi:

- o Guru bertanya jawab tentang hal-hal yang belum diketahui siswa.
- o Guru bersama siswa bertanya jawab meluruskan kesalahpahaman memberikan penguatan dan penyimpulan.

#### • **Kegiatan penutup**

Dalam kegiatan penutup:

- o Siswa menjawab pertanyaan yang diajukan guru
- o Memberikan tugas di rumah
- o Berdo'a dan mengucapkan salam

## **H. Penilaian**

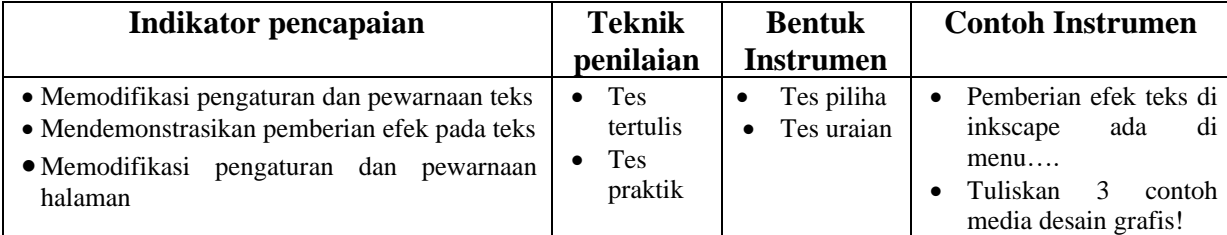

#### **I. Sumber / Alat**

Buku paket, internet, komputer

CATATAN :

Nilai = ( Jumlah skor : jumlah skor maksimal )  $X$  100.

**Mengetahui**

**Kepala Sekolah SD IT Qurrata A'yun,**

**……...., ………………… 20… Guru TIK Kelas V**

**(ARDI EFENDI, S.Pd) NIY.091.004.024**

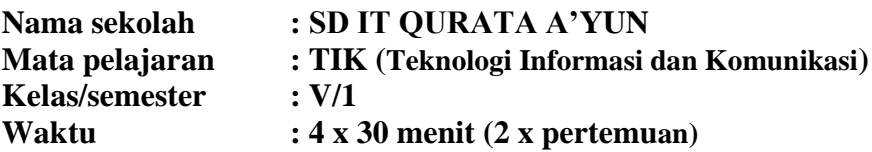

#### **A.Standar Kompetensi**

Menggunakan perangkat lunak pembuat grafis

#### **B.Kompetensi dasar**

Menggunakan menu dan ikon yang terdapat dalam perangkat lunak pembuat grafis

#### **C.Indikator**

- Memodifikasi pembuatan garis dan bentuk
- Memodifikasi pewarnaan pada garis

#### **D.Tujuan pembelajaran**

- Siswa dapat memodifikasi pembuatan garis dan bentuk
- Siswa dapat memodifikasi pewarnaan pada garis
	- **Karakter siswa yang diharapkan** : rasa ingin tahu, bersahabat/ komunikatif, tanggung jawab, mandiri dan kerjasama

#### **E.Materi pokok**

Pembuatan garis dan bentuk

#### **F. Metode Pembelajaran**

Ceramah, tanya jawab, diskusi, demontrasi dan praktek

#### **G. Langkah-langkah Pembelajaran**

#### • **Kegiatan Awal**

Apresepsi dan Motivasi

- o Apresepsi : Guru menyampaikan tujuan pembelajaran berkaitan dengan pembuatan garis dan bentuk
- o Memotivasi peserta didik dengan memberi penjelasan tentang pentingnya pengetahuan program pembuat grafis

#### • **Kegiatan inti**

#### **Eksplorasi**

Dalam kegiatan eksplorasi:

- Guru mendemonstrasikan cara memodifikasi pembuatan garis dan bentuk
- Guru mendemonstrasikan cara memodifikasi pewarnaan pada garis

#### **Elaborasi**

Dalam kegiatan Elaborasi:

• Setelah mendengarkan penjelasan guru, siswa diberikan kesempatan untuk memodifikasi pembuatan garis dan bentuk dan memodifikasi pewarnaan pada garis

#### **Konfirmasi**

Dalam kegiatan konfirmasi:

- o Guru bertanya jawab tentang hal-hal yang belum diketahui siswa.
- o Guru bersama siswa bertanya jawab meluruskan kesalahpahaman memberikan penguatan dan penyimpulan.

#### • **Kegiatan penutup**

Dalam kegiatan penutup:

- o Siswa menjawab pertanyaan yang diajukan guru
- o Memberikan tugas di rumah
- o Berdo'a dan mengucapkan salam

#### **H. Penilaian**

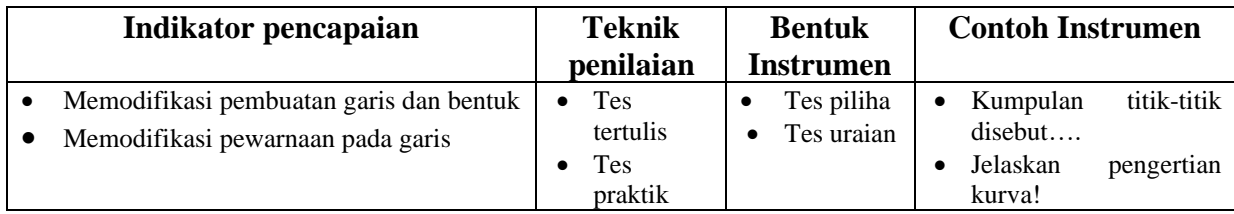

#### **I. Sumber / Alat**

Buku paket, internet, komputer

Format kriteria penilaia

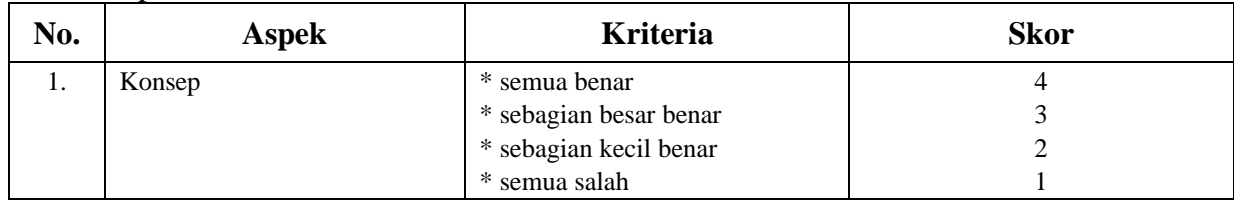

#### CATATAN :

Nilai = ( Jumlah skor : jumlah skor maksimal ) X 100.

#### **Mengetahui**

**Kepala Sekolah SD IT Qurrata A'yun,**

**……...., ………………… 20…**

**Guru TIK Kelas V**

**(ARDI EFENDI, S.Pd) NIY.091.004.024**